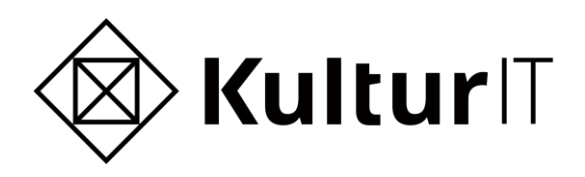

# **Primus**

## Endringer fra versjon 5.6.5 til 5.7

## <span id="page-1-0"></span>Innholdsfortegnelse

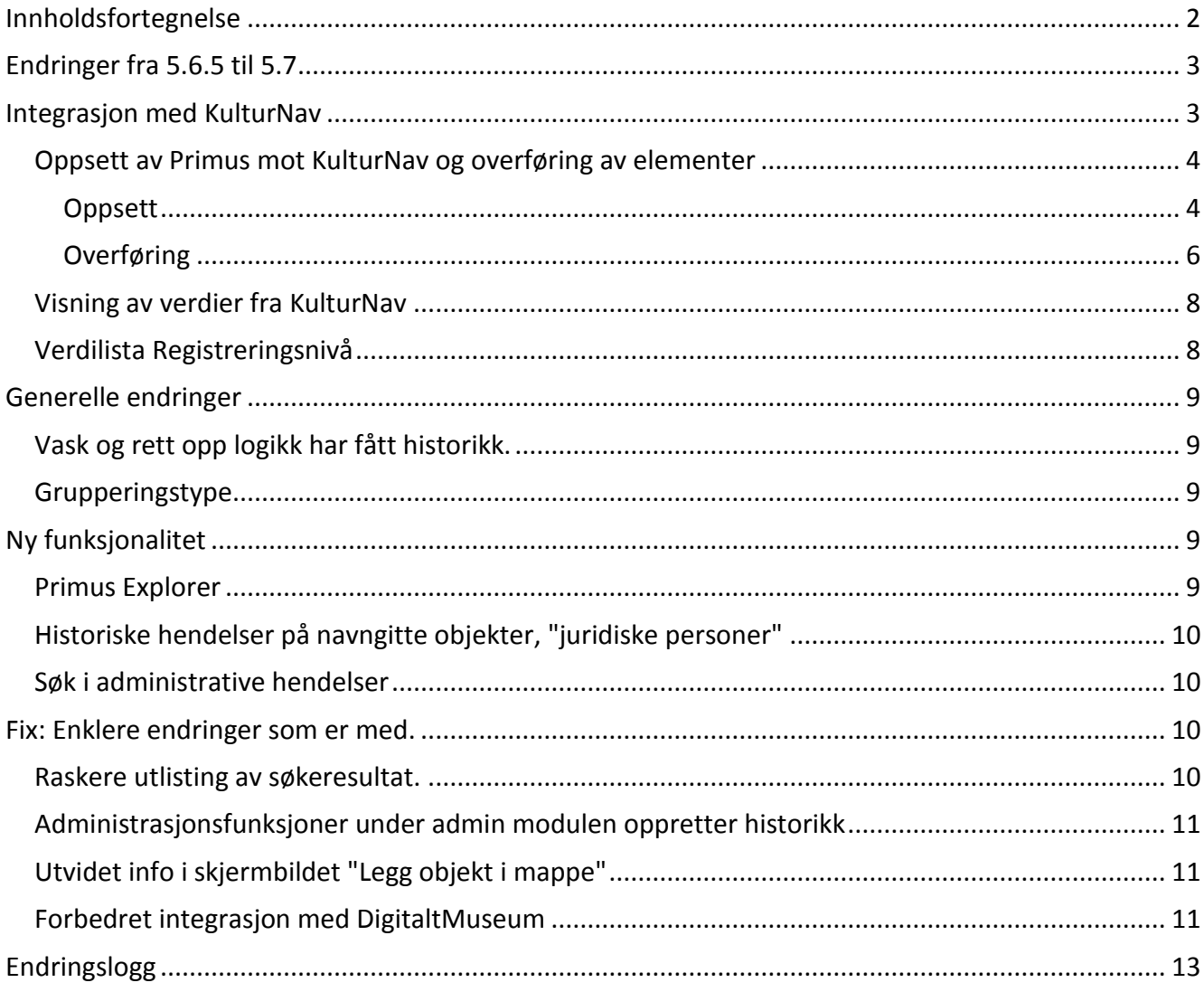

## <span id="page-2-0"></span>**Endringer fra 5.6.5 til 5.7**

I all hovedsak er versjon 5.7 tilpasning av Primus slik at Primus kan snakke med KulturNav. Alle referanselister kan nå hentes fra KulturNav. Etter oppdatering er det laget nye funksjoner for å bytte ut verdier i de lokale databasene med verdier fra det sentrale registret.

I tillegg har Primus fått et eget "explorer" skjermbilde. Her kan du bla i flere verdilister på samme tid og så krysser du av for hvilke egenskaper du ønsker å søke på. Denne versjonen er et første utkast og det vil komme forbedringer på "explorer" logikken utover høsten. Prøv den ut. Du finner PrimusExplorer under menyvalget Moduler i hovedskjermbildet.

I tillegg har vi jobbet med å gjøre utlisting av søkeresultater noe raskere.

## <span id="page-2-1"></span>**Integrasjon med KulturNav**

KulturNav, [www.kulturnav.org,](http://www.kulturnav.org/) er et nettsted for å skape, forvalte og distribuere felles åpne terminologier for museum og andre kulturinstitusjoner. Begrep og definisjoner som brukes for å beskrive objekter ved katalogisering gjøres tilgjengelig for alle. Museer og andre organisasjoner kan der det er praktisk bytte ut sine lokale lister med felles terminologi.

Med felles terminologi i KulturNav mener vi:

Termer.

Begrep som brukes som betegnelse, emneord eller klassifikasjon av museumsobjekter. KulturNav inneholder for eksempel en felles liste over alle Outline koder.

Aktører.

Personer og organisasjoner som har en rolle i hendelser og motiv. I KulturNav finner du for eksempel en liste over svenske arkitekter. Denne lista forvaltes av "Arkitektur og designfcentrum" i Stockholm. Denne og andre lister kan lastes ned og benyttes av alle museum.

- Steder og stedsnavn. KulturNav inneholder for eksempel oversikt over norske og svenske kommuner.
- Hendelser.

Historiske hendelser og tidsperioder definert for å brukes ved katalogisering av museumsdata. Eksempel på denne typen data er datasettet med Arkeologiske perioder som finnes i KulturNav i dag.

Alle de forskjellige typene elementer beskrevet over vil ordnes under såkalte datasett. Et datasett kan inneholde like objekter som har en et sett felles egenskaper. Alle datasett har også en Ansvarlig forvalter. Dette er den institusjonen som eier datasettet, og bestemmer hvem som deltar i forvaltningen av verdiene. Et eksempel er datasettet "Arkitekter verksamma i Sverige" som inneholder arkitekter som har tegnet bygninger i Sverige. Denne lista forvaltes av "Arkitektur og designcentrum" i Stockholm. Arkitektur og designcentrum er da oppført som datasett forvalter.

Elementer i KulturNav kan også organiseres i mapper hvis du trenger subsett fra datasett eller ønsker å samle informasjon fra flere datasett. Mapper fungerer i KulturNav på samme måte som mappe ri Primus.

Primus forholder seg til to av typene mapper som finnes i KulturNav, det er "Abonnementsmapper" og "Deltemapper". Delte mapper kan alle Primus databaser hente ned, mens abonnementsmapper bare kan hentes av institusjoner som er oppgitt under feltet "Ansvarlig forvalter"(dataset.owner). I tillegg må Primus vite hvor informasjonen skal lagres for at overføringen av en mappe skal fungere. Til hvilken liste i Primus elementene fra KulturNav overføres til bestemmes av verdien i feltet "Ekstern systemliste" (list.remoteList) i KulturNav.

Som eksempel her viser vi den delte mappen "Emneord for foto (Regionmuseene i Rogaland)". Verdien "Regionsmuseene i Rogaland" forteller hvem som er datasett forvalter for disse dataene. Under finner du to figurer som er skjermdump av mappen "Emneord for foto…" fra KulturNAV fra KulturNav. [Figur 1](#page-3-2) viser at mappetype er satt til "Delt mappe", men[s figur 2](#page-3-3) viser verdien "Ekstern systemliste". Ekstern systemliste er for denne mappen satt til "Motiv-emneord".

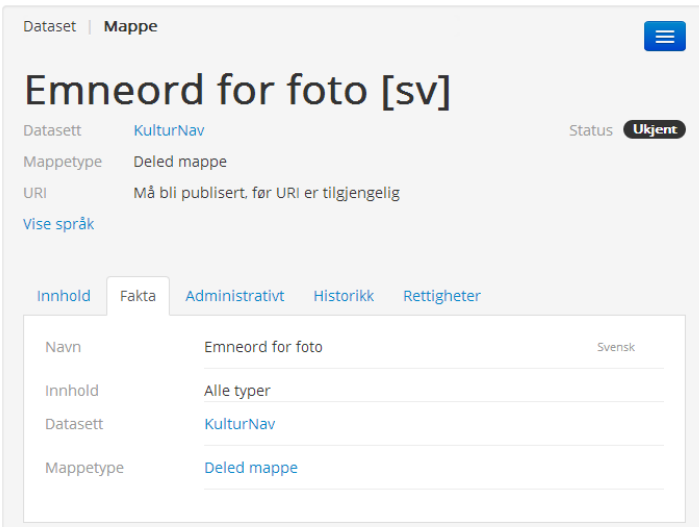

<span id="page-3-2"></span>*Figur 1: Skjermdump fra KulturNav. Bildet viser parameteren "Mappetype" satt til "Delt mappe", det gjør da at alle databaser kan hente denne lista til sin lokale Primusdatabase.*

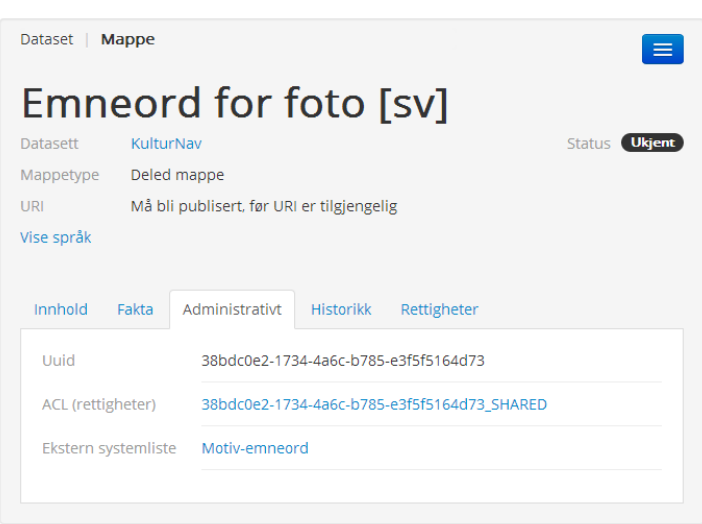

<span id="page-3-3"></span>*Figur 2: Skjermdum fra KulturNav. Bildet viser verdien "Ekstern systemliste" satt til "Motiv emneord" slik at data fra denne mappa overføres til motivemneord i Primus.*

For abonnementsmapper må du også sette inn "Datasett forvalter" slik at Primus finner mappen når du skal synkronisere elementer fra KulturNav til Primus.

#### <span id="page-3-0"></span>*Oppsett av Primus mot KulturNav og overføring av elementer*

#### <span id="page-3-1"></span>**Oppsett**

Før du kan hente ned informasjon fra KulturNav første gang må du sette opp koblingen mot KulturNav serveren. Dette gjør du med å logge inn i Primus på vanlig måte, så åpner du

administrasjonsmodulen i Primus. Fra menyvalget "Administrasjon" – "KulturNav" får du tilgang til skjermbildet for kommunikasjon med KulturNav.

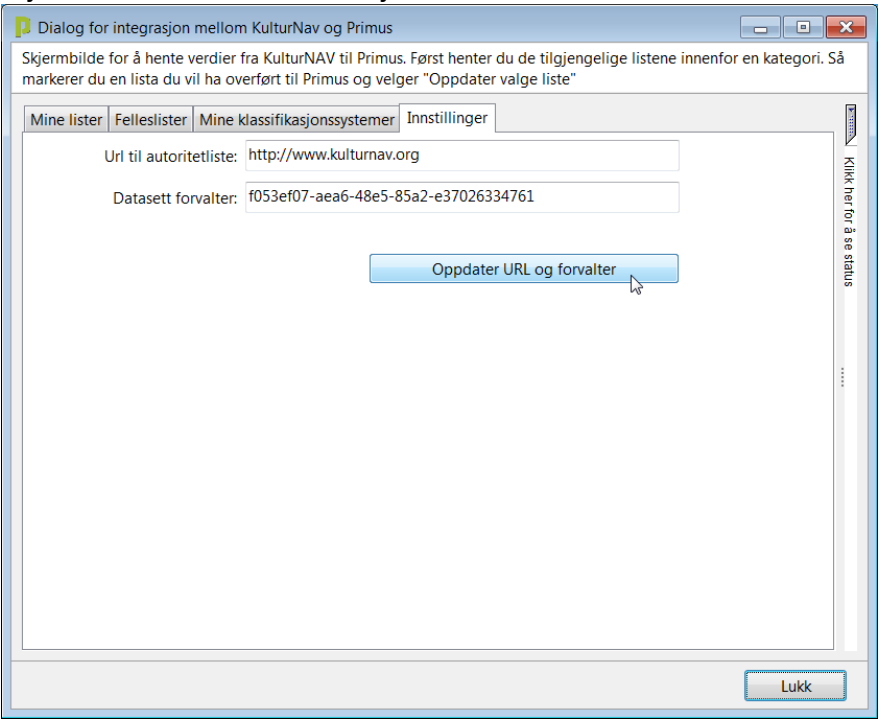

*Figur 3: Skjermbilde for KulturNav, arkfane for innstillinger.*

Før du henter informasjon fra KulturNav må du legge inn to innstillinger:

#### **Url til autoritetsliste:**

Nettadressen til KulturNav. I dag skal denne være [http://www.kulturnav.org](http://www.kulturnav.org/)

#### **Datasett forvalter:**

Dette er UUID til din organisasjon registrert i KulturNav. Denne verdien brukes for hente "dine" lister fra KulturNav.

Du finner informasjonen om Datasett forvaltere i KulturNav, ved å åpne denne lenken: <http://kulturnav.org/71a879b5-cc34-4a43-ad6b-47606ea1d588>

Er ikke din organisasjon i lista må du ta kontakt med KulturIT så oppretter vi din organisasjon.

Når du har funnet din organisasjon i lista så klikker du på lenken slik at du får opp KulturNav sin hiemmeside for din organisasion.

#### For KulturIT ANS ser det slik ut:

| $\leftarrow \rightarrow \mathbb{C}$   h kulturnav.org/f053ef07-aea6-48e5-85a2-e37026334761                                                                                                    |                                                                                              |                                                               |       | $\otimes$ $\Box$ | $\frac{1}{2}$ =<br>晑 |
|----------------------------------------------------------------------------------------------------|----------------------------------------------------------------------------------------------|---------------------------------------------------------------|-------|------------------|----------------------|
| <b>KulturNav</b>                                                                                                    |                                                                                              | Søktekst<br>Søk i:<br>$\mathbf{r}$                            | Q Søk | 清洁清洁<br>X        | Logg inn             |
| ▲ E KulturNav<br>▷ ■ Aktør<br>$\triangle$ Term<br><b>•</b> Emneord for foto (Regionmuseene<br><b>•</b> Europeana fashion tesaurus (Exte<br>Feltkatalogen 2002<br>· Aksesjonsmåte (A.1.4)<br>Aksesjonsrelatert hendelse (A.1                                                                                                    | <b>Datasett forvalter</b><br>KulturIT ANS (KIT)<br>Datasett Datasett forvalter<br>Vise språk |                                                               |       |                  |                      |
| Alternativ betegnelse (særnemr<br>• Alternativt nummer: Type (A.1.1<br>· Avhendelsesmåte (A.1.11)<br>• Behandling (A.1.19)<br><b>Bunnmateriale (A.2.15.B)</b><br>• Datering: Status (A.1.6)<br>• Datering av navn: Type (A.1.27)<br>• Datering av objekt: Status (A.1.7<br>• Datering av objekt: Type (A.2.8.I<br>• Datering av objekt: Type (A.2.8.I | Administrativt<br>Relatert<br>Fakta<br>Navn<br>Signum<br>Organisasjonstilhørighet            | <b>Historikk</b><br>KulturIT ANS<br>KIT<br>KulturIT ANS (KIT) |       | ↳                |                      |
| · Ervervelsesmåte (A.1.8)<br>• Forebyggende konservering (A.<br>· Grupperingskriterium: Tilleggsl<br><sup>●</sup> Grupperingskriterium (A.1.3)<br>Grupperingstype (A.2.1.B)<br><sup>●</sup> Grupperingstype (A.2.1.F)<br>$\bullet$ Innhold (A.2.9.B)<br>$\bullet$ Innhold (A.2.9.F)<br>$\bullet$ Innhold (A.2.9.K/KI)                                 |                                                                                              |                                                               |       |                  |                      |

<span id="page-5-1"></span>*Figur 4: Skjermutsnitt fra KulturNav som viser objektsiden til en datasett forvalter.*

For å finne din datasett forvalter UUID (universally unique identifier) så må du klikke på arkfanen "Administrativt" i skjermbildet vist i [figur 4.](#page-5-1)

Da vil skjermbildet bli som vist i [figur 5.](#page-5-2) UUID som du skal lagre i Primus er markert med blått i figuren.

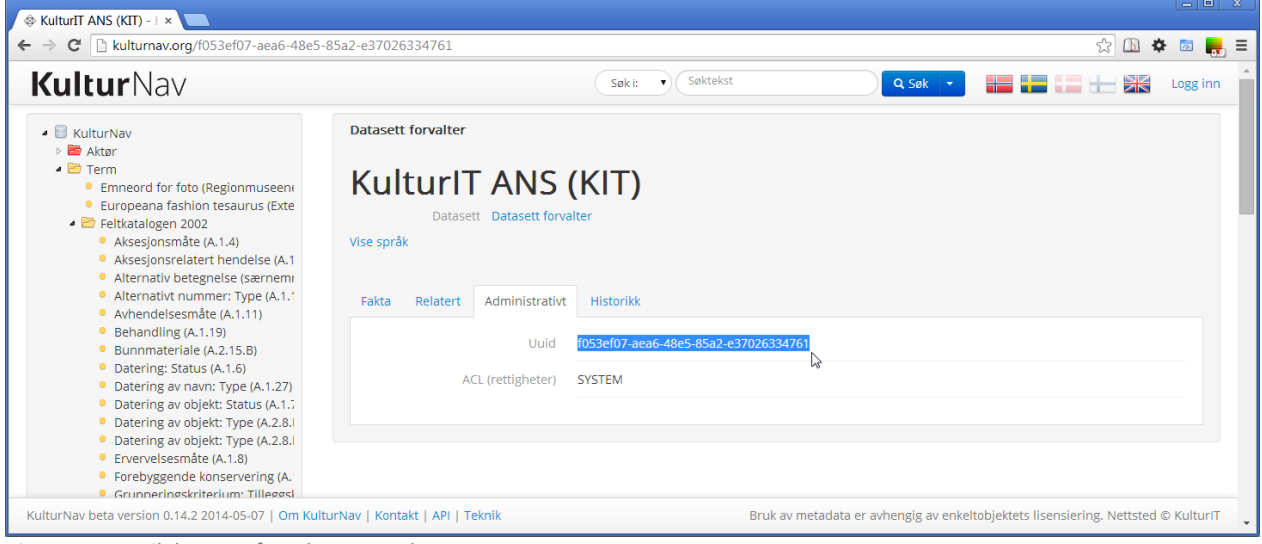

<span id="page-5-2"></span>*Figur 5: UUID til datasett forvalter er markert.*

Når du har lagt inn verdiene så må du trykke på knappen "Oppdater URL og forvalter". Da er informasjonen lagret i Primus og du er klar til å hente verdier fra KulturNav.

#### <span id="page-5-0"></span>**Overføring**

Overføring av verdier fra KulturNav til Primus er oppdelt i 3 forskjellige kategorier:

1. Mine lister

Her finner du abonnemnetsmapper, der din datasett forvalter UUID er lagt inn i mappa i KulturNav.

2. Felleslister

Her lister vi opp en oversikt over alle delte mapper som finnes i KulturNav

3. Mine klassifikasjonssystemer

Her lister vi opp alle abonnemnetsmapper, der din datasett forvalter UUID er lagt inn i mappe. I tillegg må "Ekstern systemmappe" være satt til "Klassifikasjonssystem"

Den enkelte kategorien i lista over har fått sin egen arkfane i skjermbildet for KulturNav, se [figur 6.](#page-6-0)

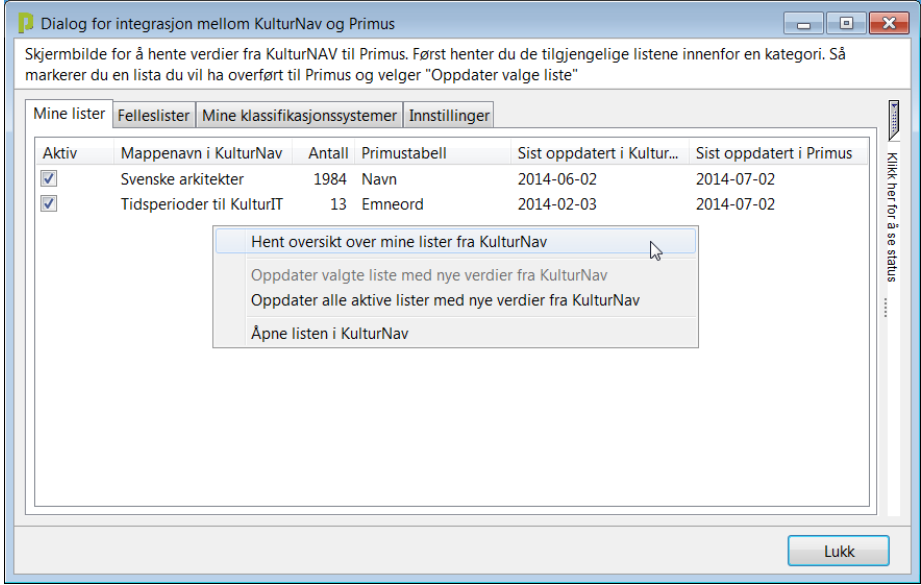

<span id="page-6-0"></span>*Figur 6: Skjermbilde for synkronisering av KulturNav data, "Mine lister" er valgt.*

Alle funksjoner som er mulig å benytte i synkronisering med KulturNav er tilgjengelig ved at du "høyreklikker" i tabellen under den valgte arkfanen.

Stegene som skal til for å laste ned et sett med elementer fra KulturNav:

- 1. Høyreklikk på ønsket liste. Velg menyvalget "Hent oversikt over mine lister fra KulturNav". Da gjør Primus et søk i KulturNav etter abonnementsmapper med din organisasjon som forvalter.
- 2. Etter overføring må du velge hvilke mapper som skal overføres til Primus. Det gjør du ved å klikke i avkryssingsboksen i kolonnen "Aktiv".
- 3. Neste steg er å overføre de enkelte elementene til Primus. Det gjør du ved å høyre klikke på tabellen og velge enten "Oppdater valgte liste med nye verdier fra KulturNav" eller "Oppdater alle aktive lister med nye verdier fra KulturNav". "Oppdater valgte liste" menyvalget er bare aktivt hvis en mappe er valgt i lista. "Oppdater alle aktive…" forholder seg bare til mappene som er listet under denne arkfanen.
- 4. Overføringen tar tid, særlig for store datamengder. Hvis du ønsker å se framdriften så kan du klikke på feltet oppe til høyre i skjermbildet med teksten "Klikk her for å se status". Da åpnes et felt til høyre der du ser hvilket element som overføres i øyeblikket.

Feltene i skjermbildet gir følgende informasjon:

*Aktiv:*

Markert hvis denne mappen skal overføres til deres Primus database.

*Mappe navn i KulturNav:*

Navnet på mappen i KulturNav.

*Antall:*

Viser antall Elementer i mappen som vil overføres til Primus hvis du velger å synkronisere mappen. *Primustabell:*

Viser hvilken liste KulturNav data legges inn under. Tilsvarer verdien "Ekstern systemliste" i KulturNav.

*Sist oppdatert i KulturNav:*

Viser sist endret dato for denne mappen på KulturNav.

*Sist oppdatert i Primus:*

Viser når denne mappen ble overført til Primus sist. Er dato for "Sist oppdatert i Primus" eldre enn "Sist oppdater i KulturNav" er det hensiktsmessig å overføre lista på nytt.

## <span id="page-7-0"></span>*Visning av verdier fra KulturNav*

For at du skal se hvilke verdier som kommer fra KulturNav når du registrerer så vises nå alle verdier fra KulturNav med blå og fet tekst i alle dialogbokser der du velger verdier. For de arkeologiske periodene over som ble overført til Emneordslista så vises det slik i registreringsskjermbildet:

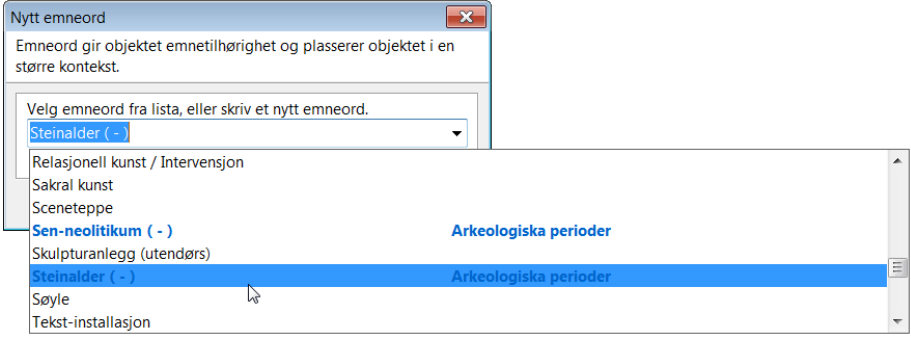

*Figur 7: Eksempel på registreringsbilde der du kan velge verdier fra KulturNav*

#### I postene vises dette også med blå og fet tekst, slik:

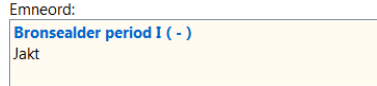

*Figur 8: Eksempel på liste med verdier fra KulturNav. Blå verdi er fra KulturNav, mens svart verdi er lokal i gjeldene Primus database.*

## <span id="page-7-1"></span>*Verdilista Registreringsnivå*

Fram til versjon 5.7 av Primus så har Registreringsnivå vært en felles kodeliste på 5 verdier, Samling/arkiv, Gruppering, Sammensatt objekt, Enkeltobjekt og Del av objekt. Teksten har vært forskjellig for de forskjellige objekttypene. I feltkatalogen fra 2002 så har disse listene vesentlig flere verdier enn det vi har operert med i Primus. I KulturNav er listene fra feltkatalogen 2002 lagt inn, og for at det skulle være oversiktlig å overføre verdiene fra KulturNav til Primus så er det gjort endringer på disse listene. Ved normal registrering vil du ikke merke denne endringen utover at du vil få flere typer å velge blant, spesielt på billedkunst er det kommet flere verdier.

Mest merkbart er dette i utvidet søk for "Gjenstand/Kunst". Her vil lista under arkfanen "Grupperingstype" være lang, men den fungerer som tidligere med "ELLER" logikk mellom de valgte elementene.

## <span id="page-8-0"></span>**Generelle endringer**

## <span id="page-8-1"></span>*Vask og rett opp logikk har fått historikk.*

## <span id="page-8-2"></span>*Grupperingstype.*

Verdilistene for Grupperingstype er endret en del fra tidligere versjoner av Primus. Tidligere fantes det en tabell med en grupperingstypeid og så var det en tekst for Generell, en tekst for Foto og en egen tekst for Gjenstand og atter en egen for billedkunst objektene.

Da vi skulle koble Grupperingstype mot KulturNav måtte vi endre denne logikken. Nå har den enkelte objekttypen fått sine egne registreringsnivå. Dette gjør valgmulighetene vesentlig større, og tilpasser Primus til verdilistene som allerede fantes i Feltkatalogen fra 2003.

## <span id="page-8-3"></span>**Ny funksjonalitet**

## <span id="page-8-4"></span>*Primus Explorer*

PrimusExplorer, eget skjermbilde for søk i hierarkiske data. Søkekriteriene velges ved å krysse av for grener i treet. I første utgave kan du søke innenfor samlinger, objekttype, plassering, klassifikasjon, funnsted, materiale, teknikk og dekorteknikk. Funksjonaliteten vil utvides i kommende versjoner. Har du ideer eller ønsker for spesiell videreutvikling så hører vi fra deg.

Primus Explorer startes fra menyvalget "Moduler" – "PrimusExplorer" i hovedskjermbildet i Primus. Skjermbildet ser slik ut, her med noen søkekriterier valgt:

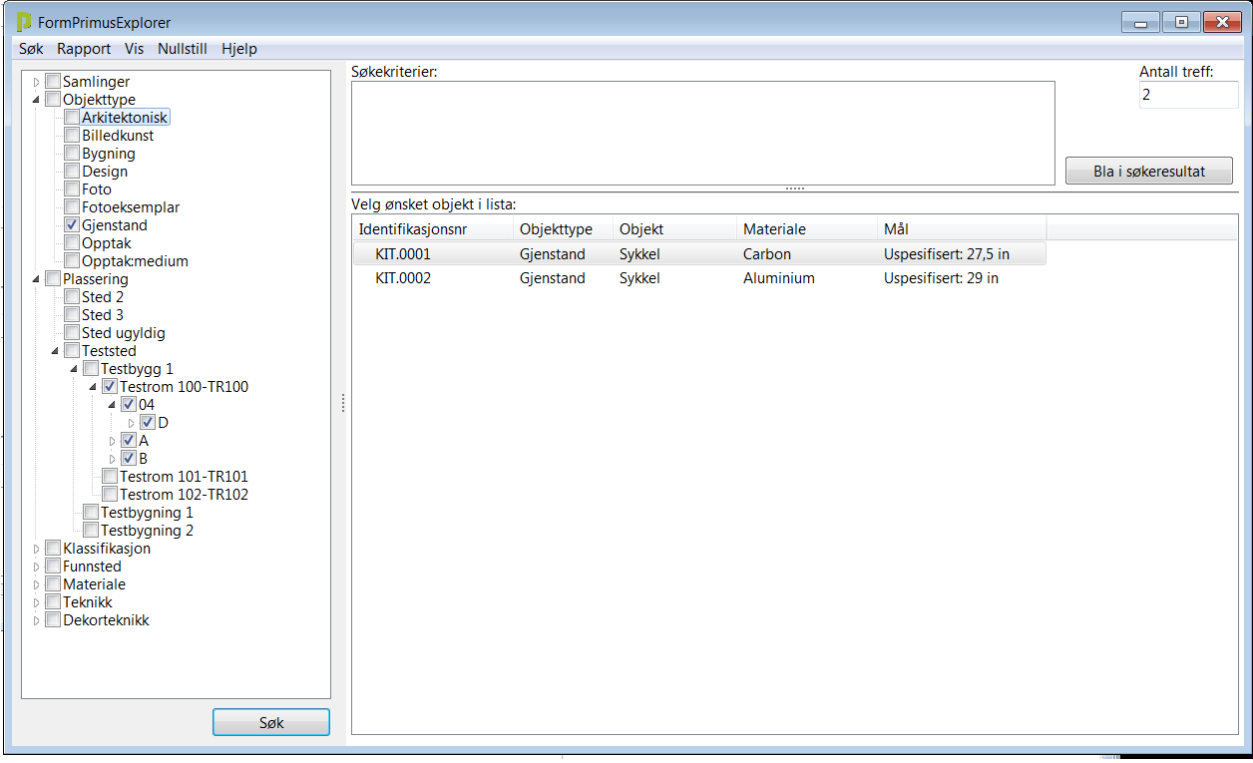

*Figur 9: PrimusExplorer med valgt søkekriterie for Gjenstand og plassert i Testrom valgt. Søkeresultatet kan behandles som andre søkeresultat.*

For alle valg der det kan klassifiseres via nivåer så søker vi på alle underordnede elementer hvis en overordnet verdi er valgt.

Under elementet "Plassering" viser vi bare aktive plasseringskoder, det vil si at du må ha et objekt plassert på en lokasjon for at lokasjonen skal vises i treet.

## <span id="page-9-0"></span>*Historiske hendelser på navngitte objekter, "juridiske personer"*

Nå kan du registrere historiske hendelser på navngitte objekter som forvaltes i modulen for juridiske personer. For de som bruker svenske ledetekster i Primus så heter modulen "Namnmodulen". I framtidige versjoner av Primus vil denne modulen utvides til i større grad kunne forvalte Navngitte objekter. Navngitte objekter er objekter som ikke inngår i samlingene, men som inngår i registreringsarbeidet og oppfattes som et objekt som gjenkjennes via sitt egennavn. Noen generelle eksempler er båter, bygninger og landemerker. Mer konkrete eksempler er skipet Titanic, kirken Garmo stavkirke eller Slottet.

Ved registrering av disse objektene er det hensiktsmessig å dokumentere historiske hendelser som bidrar til å identifisere de navngitte objektene.

<span id="page-9-1"></span>De historiske hendelsene på navngitte objekter fungerer på samme måte som på vanlige objekter.

## *Søk i administrative hendelser*

I 5.7 er det lagt inn muligheter for å søke i administrative hendelser.

Du kan søke på hendelsestypen, signaturen til brukeren som har registrert hendelsen. Du kan begrense søket til et tidsrom, og søke i fritekstfeltet som er knyttet opp mot hendelsene. Videre utvidelser av søk i administrative hendelser kommer i versjon 6 av Primus.

Felter for å søke i administrative hendelser ligger under arkfanen "Administrasjon" på alle utvidede søkeskjermbilder.

Her fra gjenstand:

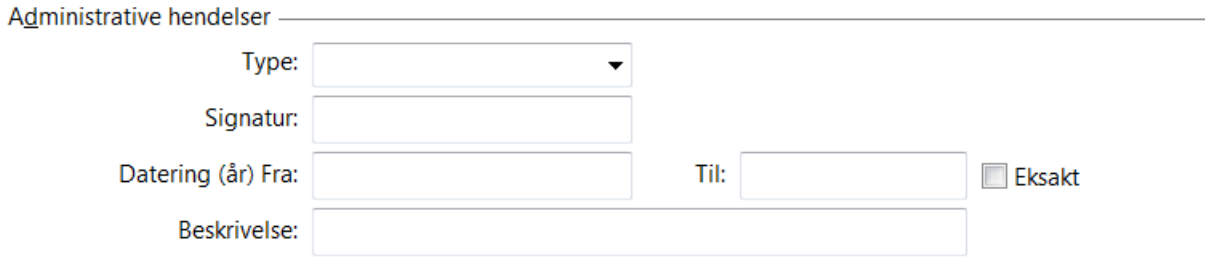

<span id="page-9-2"></span>*Figur 10: Komponent for søk i administrative hendelser.*

## **Fix: Enklere endringer som er med.**

## <span id="page-9-3"></span>*Raskere utlisting av søkeresultat.*

Her har Primus tidligere gjort flere sjekker mot databasen før informasjonen sendes til databasen slik at øket utføres. Denne logikken er nå endret slik at vi gjør vesentlig færre runder til databasen før informasjonen vises til deg som bruker. I tillegg er det innført logikk med "cache" på betegnelser og rettigheter. Denne "cache" oppdateres med faste intervaller på 30 min. Ved oppdatering av betegnelser så kan det i noen tilfeller vises feil betegnelse i søkeresultatet. I verste fall så vil det ta 30 min får du ser endringen du har gjort i betegnelse. Et lite triks som omgår cache løsningen vår er å legge til betegnelsen som en egen kolonne i søkeresultatet, den henter betegnelsen direkte fra databasen på alle objekter.

<span id="page-10-1"></span>For at det skal bli enklere å velge "riktig" mappe når du plasserer et objekt inn i en samling har vi lagt til en kolonne som viser fram hvem som eier mappe.

### Nå ser skjermbildet slik ut:

| Mappe-id<br><b>Type</b><br>234<br>223<br>222<br>228<br>1.<br>221<br>55<br>229<br>215<br>220<br>224<br>230<br>227 | ▼<br><b>DIMU Museumsmappe</b><br>Primus offentlig<br>Primus offentlig<br>Primus offentlig<br>Primus offentlig<br>Primus offentlig<br>Primus offentlig<br>DIMU Mer infomappe<br>Primus offentlig<br>Primus offentlig<br><b>DIMU Museumsmappe</b> | Signatur<br><b>PRIMUS</b><br><b>PRIMUS</b><br><b>PRIMUS</b><br><b>PRIMUS</b><br><b>PRIMUS</b><br><b>PRIMUS</b><br><b>PRIMUS</b><br><b>PRIMUS</b><br><b>PRIMUS</b> | Mappenany<br>alle<br>Eriks mappe<br>Gunn<br>Gunn undermappe<br>Import<br>Karl<br>Kunst på KOROs lager<br>Mer Info<br>Min mappe. Min! | <b>Beskrivelse</b><br>mappe fra flere samlinger<br>Dette er erik's mappe<br>test på undermappe<br>Import logg: Import pakke Header opprettetImport pak<br>Kunst på KOROs lager |
|----------------------------------------------------------------------------------------------------|----------------------------------------------------------------------------------------------------|----------------------------------------------------------------------------------------------------|----------------------------------------------------------------------------------------------------|----------------------------------------------------------------------------------------------------|
|                                                                                                    |                                                                                                    |                                                                                                    |                                                                                                    |                                                                                                    |
|                                                                                                    |                                                                                                    |                                                                                                    |                                                                                                    |                                                                                                    |
|                                                                                                    |                                                                                                    |                                                                                                    |                                                                                                    |                                                                                                    |
|                                                                                                    |                                                                                                    |                                                                                                    |                                                                                                    |                                                                                                    |
|                                                                                                    |                                                                                                    |                                                                                                    |                                                                                                    |                                                                                                    |
|                                                                                                    |                                                                                                    |                                                                                                    |                                                                                                    |                                                                                                    |
|                                                                                                    |                                                                                                    |                                                                                                    |                                                                                                    |                                                                                                    |
|                                                                                                    |                                                                                                    |                                                                                                    |                                                                                                    |                                                                                                    |
|                                                                                                    |                                                                                                    |                                                                                                    |                                                                                                    |                                                                                                    |
|                                                                                                    |                                                                                                    |                                                                                                    |                                                                                                    | Denne mappa er mi!                                                                                                    |
|                                                                                                    |                                                                                                    | <b>PRIMUS</b>                                                                                                    | Pelle                                                                                                    |                                                                                                    |
|                                                                                                    |                                                                                                    | <b>PRIMUS</b>                                                                                                    | Se våre utstillingsobjekter                                                                                                    | Denne mappen skal testes på test30.dimu.noLorem ipsu                                                                                                    |
|                                                                                                    | Primus privat                                                                                                    | <b>PRIMUS</b>                                                                                                    | tEST                                                                                                    |                                                                                                    |
|                                                                                                    | Primus privat                                                                                                    | <b>PRIMUS</b>                                                                                                    | <b>Test JPEG quality</b>                                                                                                    |                                                                                                    |
| 231                                                                                                    | Primus offentlig                                                                                                    | <b>PRIMUS</b>                                                                                                    | <b>Testing samling</b>                                                                                                    |                                                                                                    |
| 232                                                                                                    | Primus offentlig                                                                                                    | <b>PRIMUS</b>                                                                                                    | Testing_samling_ig                                                                                                    |                                                                                                    |
| 210                                                                                                    | <b>DIMU Museumsmappe</b>                                                                                                    | <b>PRIMUS</b>                                                                                                    | Testmappe                                                                                                    | Dette er en testmappe                                                                                                    |
| 225                                                                                                    | Primus offentlig                                                                                                    | <b>PRIMUS</b>                                                                                                    | Testmappe - metaoperasj                                                                                                    |                                                                                                    |
| 226                                                                                                    | <b>DIMU Museumsmappe</b>                                                                                                    | <b>PRIMUS</b>                                                                                                    | Undermuseumsmappe m                                                                                                    | Denne mappen tilhører et undermuseum.                                                                                                    |
| 26                                                                                                    | Primus privat                                                                                                    | <b>PRIMUS</b>                                                                                                    | vet ikke mappe                                                                                                    | Vet ikke mappeVet ikke mappeVet ikke mappeVet i                                                                                                    |
| 233                                                                                                    | Primus offentlig                                                                                                    | <b>PRIMUS</b>                                                                                                    | Well_what now                                                                                                    |                                                                                                    |

*Figur 11: Viser ny kolonne med info om hvem som eier en mappe.*

## <span id="page-10-2"></span>*Forbedret integrasjon med DigitaltMuseum*

Vi har endret logikken i DiMuGateway og Primus slik at flere endringer i Primus markerer objekter som endret og derfor oppdateres på DigitaltMuseum. Forbedringene er både i Primus og i DiMuGateway, komponenten som overfører fra den enkelte Primusdatabasen til DigitaltMuseum. Ny logikk er ved endring av identifikasjonsnummer eller samling så vil objektet først fjernes fra DigitaltMuseum før det overføres på nytt. Ved oppdateringer på mapper eller utstillinger så markeres utstillingen og mappen for publisering, samt at alle objektene i mappen markeres for oppdateringsoverføring.

## <span id="page-10-0"></span>*Administrasjonsfunksjoner under admin modulen oppretter historikk*

Hvis du nå oppdaterer verdier fra et administrasjonsskjermbilde så blir dette som en endring utført fra et objekt skjermbilde. Så "Bytt ut" funksjonen benytter samme endre logikk som om du gjør endringen under en objektpost.

I tillegg så har vi lagt inn logikk slik at listeverdiene du fjerner slettes fra lista, men bevares i lista. Da har vi mulighet til å gjenskape endringer gjort i admin modulen også. I databasen lagres det informasjon om hvem som har slettet verdien og når det ble gjort. Dette gjelder nå for alle administrasjonslister.

## <span id="page-12-0"></span>**Endringslogg**

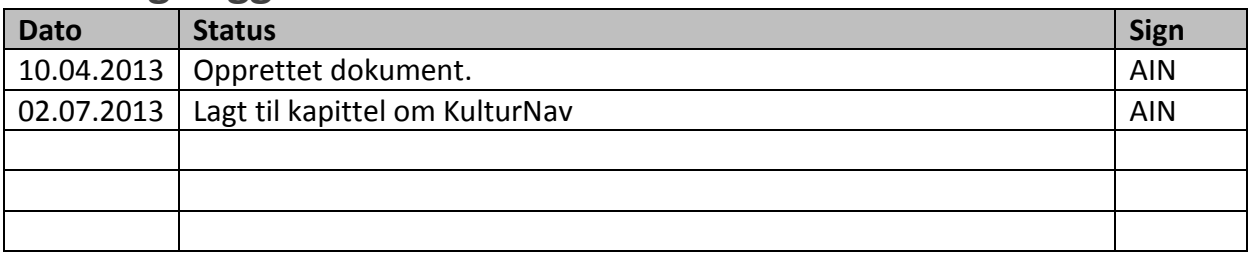